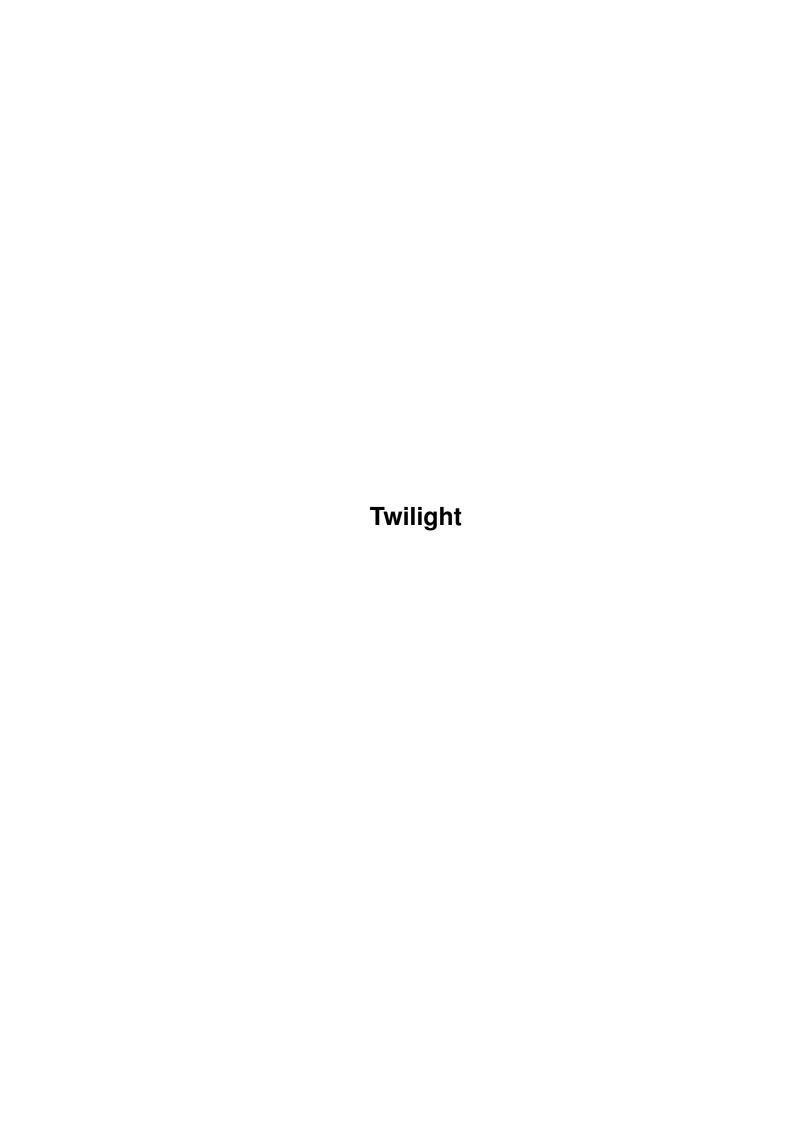

Twilight

| COLLABORATORS |          |                |           |  |  |  |  |
|---------------|----------|----------------|-----------|--|--|--|--|
|               | TITLE :  |                |           |  |  |  |  |
|               | Twilight |                |           |  |  |  |  |
| ACTION        | NAME     | DATE           | SIGNATURE |  |  |  |  |
| WRITTEN BY    |          | April 17, 2022 |           |  |  |  |  |

| REVISION HISTORY |      |             |      |  |  |  |
|------------------|------|-------------|------|--|--|--|
| NUMBER           | DATE | DESCRIPTION | NAME |  |  |  |
|                  |      |             |      |  |  |  |
|                  |      |             |      |  |  |  |

Twilight

# **Contents**

| 1 | Twili | ight                            | 1 |
|---|-------|---------------------------------|---|
|   | 1.1   | Main menu                       | 1 |
|   | 1.2   | Introduction                    | 1 |
|   | 1.3   |                                 | 2 |
|   | 1.4   | ColorFix                        | 2 |
|   | 1.5   | Tools Daemon                    | 3 |
|   | 1.6   | Magic Menu                      | 3 |
|   | 1.7   | SysPic 3.0                      | 3 |
|   | 1.8   | TBClock                         | 3 |
|   | 1.9   | FastIprefs                      | 4 |
|   | 1.10  | FlushMem                        | 4 |
|   | 1.11  | Bonus Pack                      | 4 |
|   | 1.12  | Installation of Twilight        | 4 |
|   | 1.13  | Uninstallation of Twilight      | 5 |
|   | 1.14  | Mélina Softworks says hello !!! | 5 |
|   | 1.15  | Just a goodbye                  | 6 |
|   | 1.16  | Which hardware is required?     | 6 |

**Twilight** 1/6

## **Chapter 1**

# **Twilight**

#### 1.1 Main menu

Introduction

Installation

Uninstallation

Hardware required

Description of Twilight

To contact us

Final word

#### 1.2 Introduction

Hello, dear users, let me be your guide into the marvellous world of Twilight

But before, what is Twilight? Good question which I answer:

Twilight is not ONE programm but a pack which contains MANY programms ans his aim is the enhancement of your WB by adding new functions as pop-up menus, shortcuts, hour in the toolbar... but also a better good looking aspect abling you to have an any palette's backdrop in 64 colors without altering new pretty icons in 192 colors. Not bad, no?

You can also test Twilight before installing it just executing each utils in it, so you can make up your mind without engaging yourself.

Don't worry, there is no assign to do and the changes are not fixed until you install it.

Twilight 2/6

#### 1.3

```
_ W __,
g######### 0##| J# J### J# J#F
""" J## "@P I@ "##" 0F 0#
J#F _ #F # J#F
0# gw a, _# ,a # a, _g##ma__ J# d#
## ## d## j#' 0# 7# ## ,##" "#m, 0##***m qw#####
J#F ## J### #K #F 0F 7# #P ##' #@ # 3#F
d# ## #" # #K J# # 0# 0@ 2# J# 0L 0#
0# ## 0F # d@ d# J# #F J#' #K d# 0F #F
## ## d# #L d# ## dF J# 0# ,#F ## # J#
#F ##J# #KJ# #F #L I# 3# ## #' J# J#L
J# 0## `##" 7# J# #F "#mmmm#### J# F M###aP
" 0F \"
J@
w_ adP
""PPPP"
ColorFix
Tools Daemon
Magic Menu
SysPic 3.0
TBClock
FastIprefs
FlushMem
```

#### 1.4 ColorFix

**Bonus Pack** 

ColorFix is a little proggie that enables you to install a "Twilight" palette which would be used by us and those who wants to make icons in 192 colors. (Report yourself to ColorFix doc to know how).

This palette is fully MagicWB compatible so you can use and keep all the MagicWB's icons and backdrops.

This palette is in 192 colors and enables all you want for good looking GUI.

A command placed in your WBStartup force the palette on boot.

For more precisions, report yourself to ColorFix doc.

All those who wants to realize an icon collection or a programm that use this palette for his GUI on WB (we also can have good looking GUIs as in Windoze 95) can do it, they'll find all they have to know in ColorFix doc.

Twilight 3/6

#### 1.5 Tools Daemon

Tools Daemon is a programm that enables including shortcuts in order to access softwares of your Hard disk via a menu in the toolbar of the WB.

Tools Daemon is very configurable and enables you adding everythings you want.

To configure it, simply use ToolsPrefs which is in your Prefs drawer.

ToolsDaemon was made by Nico François.

#### 1.6 Magic Menu

Magic Menu is a wonderful programm that replace your menu bar by popup menus that are floatting anywhere on your WB, it'is very comfortable so you won't have to see these horrible menus stuck at the top of your screen.

More! Magic Menu is used by (nearly) all your software that keep the multitasking system to run.

This is really more comfortable to use.

Magic Menu can be configured by double-clicking on it's icon in the WBStartup drawer.

You'll need a little time to be used to have these new menus but you'll see that this will be indispensable.

This marvellous proggie was made by Martin Korndörfer.

### 1.7 SysPic 3.0

SysPic is a bootscreen viewer, it will display a picture while your Amiga is booting so it looks a little bit better instead of this sad black screen.

This is like the Windoze 95 system but with SysPic, you can choose the picture you want to display (your logo for example).

To configure it, you'll have to edit your Startup-sequence but if you read the doc properly, you won't have any problem.

Author: Gregorz Calkowsky (ATTENTION: this proggie is cardware so don't forget to send a postcard to Gregorz!)

#### 1.8 TBClock

TBClock is a command which enables having a clock in your menu bar, like the MAC (this is really pleasant).

You can configure it by double-clicking on it's icon in your WBStartup drawer.

Read the doc for more details.

Author: Simon Clayton (Thank you Simon ;-))

Twilight 4/6

### 1.9 FastIprefs

This is a command which replace IPrefs in your C drawer.

IPrefs is the programm which command the prefs of the WB but it is slow and old.

FastIPrefs is safer and enables a better control of the palette of the WB and it is very usefull for ColorFix .

Author: H-W Schober

#### 1.10 FlushMem

Have you ever seen that some softwares don't work if you don't have really 2 Mb of CHIP RAM?

This is mostly the case for the demos or some games.

Or worst, you are using a paint programm as PPaint and you cut a very large brush, the programm says you that you have not enough memory but you just have bought a 16 Mb expansion!

If it's your case, FlushMem is for you, it will enables you freeing your CHIP ram and only it by setting your WB in a certain way, these settings are not fixed, you'll find your WB as it was after the next reboot.

So, those who are affraid to use Twilight because they think that it will empty their CHIP ram can be reassured.

To know the effect of FlushMem, simply try it.

#### 1.11 Bonus Pack

This is simply a pack of backdrops, icons, ... to use with Twilight in order to make your WB look cute.

You'll need to have ColorFix installed.

If you want to realize icon or backdrop collections for Twilight, you are allright.

For this, please refer to ColorFix doc.

## 1.12 Installation of Twilight

Twilight is distibuted as an archive which contains each software that constitute it, separated and usable each other, so you don't have to install the WHOLE pack if you don't want to. (What a pity!)

If you want to install Twilight entirely, simply execute it's install script.

Twilight 5/6

This an AT Installer script where you won't have much decisions to take so keep cool, all is made to make it easy to you.

If you want to install just some proggies of the pack, each have an personnal install script excep FlushMem (you just have to drag his drawer anywhere you want).

#### 1.13 Uninstallation of Twilight

If you want to get rid of Twilight (pity!) without blowing your head on the wall and to be sure that everything has been correctly uninstalled, simply execute the uninstall script that is in your Twilight drawer then, just delete this drawer.

#### 1.14 Mélina Softworks says hello !!!

You like Twilight?

A friend of you like it?

No problems, Twilight is absolutely FREEWARE so you can give it to anyone, just

keep the archive complete (this is important).

Melina Softworks want to thank all the author that have, directly or not,

taken part in Twilight:

- H -W SCHOBER for FastIprefs
- Simon Clayton for TBClock (also for his support)
- Nico François for ToolsDaemon (also for all his work for the Amiga, pity,

it is finished!)

- Gregorz Calkowski for SysPic
- Martin Korndörfer for MagicMenu

Melina has a lot of other projects for the Amiga so: "wait and see ..."

The association looks for other members, so if it interrest you, contact us.

We need graphists, programmers, musicians, ...

DON'T HAVE AN HESITATION !!!!

to contact us: - by postal mail MELINA SOFTWORKS

28 SQUARE MICHELET

13009 MARSEILLE

- by Minitel to 3615 AMIGATEL in bal HYBRID
- by FAX (soon !!)
- by E-MAIL (soon we hope)

IN ANY CASE, WE AND THE AUTHORS WON'T BE RESPONSIBLE FOR ANY DAMAGES CAUSED BY A BAD USE OF ONE OR MORE PROGRAMMS OF THIS PACKAGE !!!

Twilight 6/6

### 1.15 Just a goodbye ...

Melina is a young association which hope only one think, be good for her preffered computer, the AMIGA (the best computer ever made!)

We are passionate of this computer and that's why we will make as many as possible good things that are going in the way of good integration to the system and mostly free.

You may find commercial products in hour range in the futur but they will always be as cheap as possible.

We are anti-shareware (not if it's compensed one) because we think that the user won't thrust a developper only on words or promisses, the way the product is presented is also very important, the user whant for his money, and just 2 disks and a sheet of paper is not really professional.

I just want to say that the association has a game section which is working on a commercial game on CD that called "NOTHINGNESS".

This section is named Cassiope development.

\_\_\_\_\_

If you like your Amiga and you believe in a better futur for him, do not hesitate and buy a new one or expand your, the futur belongs to powerful computers and all our next products will be for better Amigas.

The futur belongs to systems that can adapt themselves to an unknown environnment and the Amiga is really the KING here, he can read and write many formats and this is the computer that emulates the best the others. This is a computer full of possibilities that have lost their advance but she is still able to be used for everything.

After all, the only thing you need with a computer is that it can do just what you want and this the more comfortably possible.

If it can do this, why changing for another one?

#### 1.16 Which hardware is required?

An AGA Amiga whith at least a 68020, a hard disk and at least 2 Mb of RAM are necessary to use Twilight but we recommend using it with at least a 68030 and 4 Mb of RAM (only a 020 and 2 Mb is masosism!)

It's comfortable on a 030 with 4 Mb and luxious on a 060 :-)